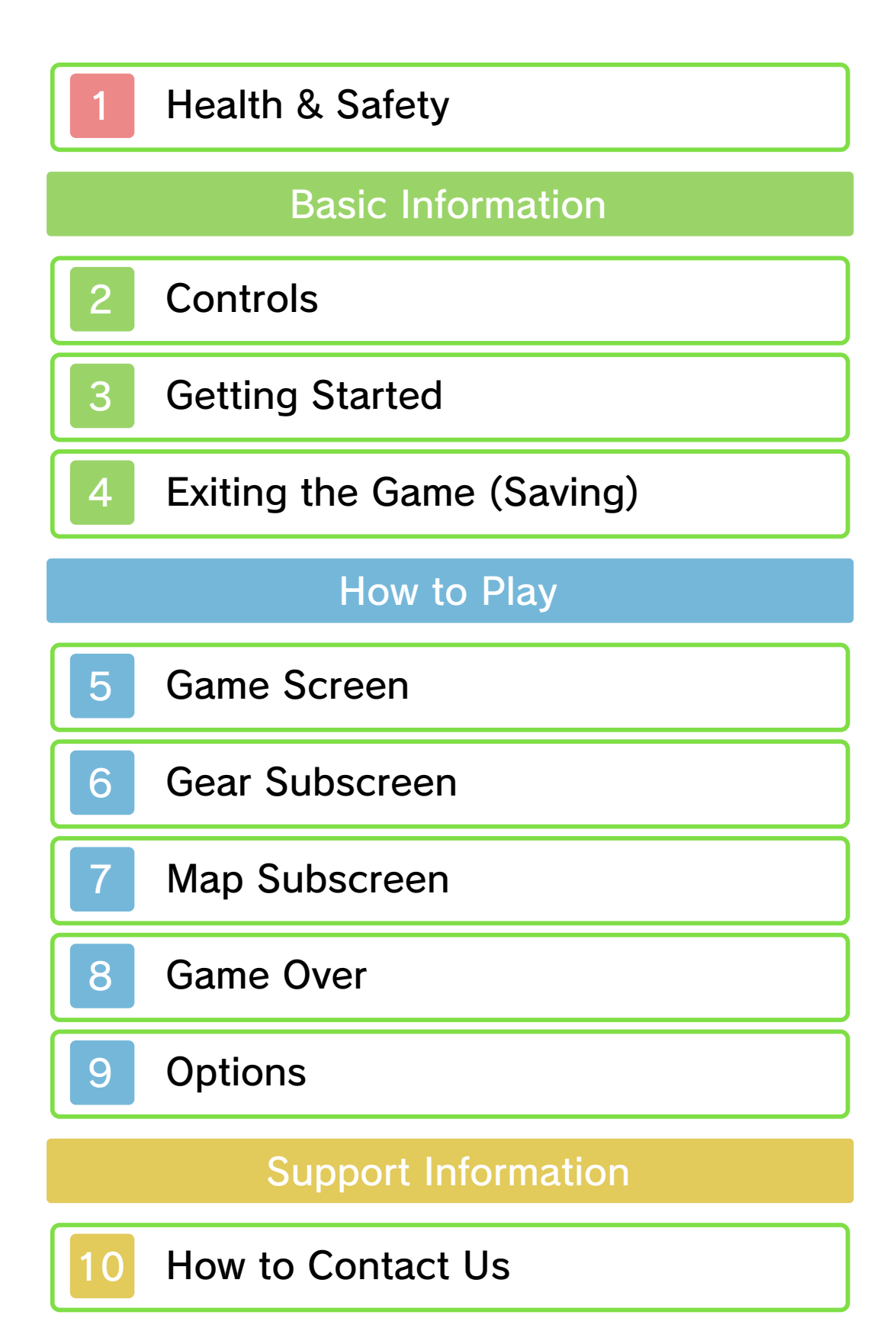

## Health & Safety

Thank you for selecting THE LEGEND OF ZELDA™: OCARINA OF TIME 3D for Nintendo 3DS™.

This software is designed only for use with the European/Australian version of the Nintendo 3DS system.

Please read this manual carefully before using this software. If the software is to be used by young children, the manual should be read and explained to them by an adult.

Before use, please also read the Operations Manual for your Nintendo 3DS system. It contains important information that will help you enjoy this software.

 $\blacklozenge$  Unless stated otherwise, any references to "Nintendo 3DS" in this manual refer to both Nintendo 3DS and Nintendo 3DS XL systems.

#### Health and Safety Information

### A IMPORTANT

Important information about your health and safety is available in the Health and Safety Information application on the HOME Menu.

To access this application, touch the **in i**con on the HOME Menu, then touch OPEN and read the contents of each section carefully. When you have finished, press **ALLANDE** to

return to the HOME Menu.

You should also thoroughly read the Operations Manual, especially the Health and Safety Information section, before using Nintendo 3DS software.

For precautions related to wireless communication and online play, please refer to the Operations Manual, "Health and Safety Information".

#### Information Sharing Precautions

When sharing content with other users, do not upload/exchange/send any content that is illegal, offensive or could infringe on the rights of others. Do not include personal information and make sure you have obtained all necessary rights and permissions from third parties.

#### Language Selection

The in-game language depends on the one that is set on the system. This title supports five different languages: English, German, French, Spanish and Italian. If your Nintendo 3DS system language is set to one of these, the same language will be displayed in the software. If your Nintendo 3DS system is set to another language, the in-game default language will be English. For instructions about how to change the system language,

please refer to the System Settings electronic manual.

#### Age Rating Information

For age rating information for this and other software, please consult the relevant website for the age rating system in your region.

www.pegi.info PEGI (Europe):

USK (Germany): www.usk.de

COB (Australia): www.classification.gov.au

OFLC (New Zealand): www.censorship.govt.nz

#### **Advisories**

When you download or use this software (including any digital content or documentation you download or use in connection with this software) and pay any applicable fees, you are granted a personal, non-exclusive, revocable licence to use this software on your Nintendo 3DS system. Your use of this software is subject to the Nintendo 3DS Service User Agreement and Privacy Policy, which includes the Nintendo 3DS Code of Conduct.

Unauthorised reproduction or distribution is prohibited. Your Nintendo 3DS system and this software are not designed for use with any unauthorised device or any non-licensed accessory. Such use may be illegal, voids any warranty, and is a breach of your obligations under the user agreement. Furthermore, such use may lead to injury to yourself or others and may cause performance issues and/or damage to your Nintendo 3DS system and related services. Nintendo® (as well as any Nintendo licensee or distributor) is not responsible for any damage or loss caused by the use of such devices or non-licensed accessories.

This software, instruction manual and other written materials accompanying the software are protected by domestic and international intellectual property laws. The furnishing of this document does not provide you with any licence or other ownership interest in such materials.

Nintendo respects the intellectual property of others, and we ask Nintendo 3DS software content providers to do the same. In accordance with the Digital Millennium Copyright Act in the US, the Electronic Commerce Directive in the EU, and other applicable laws, we have adopted a policy of removing, in appropriate circumstances and at our sole discretion, any Nintendo 3DS

software that appears to infringe anyone else's intellectual property. If you believe your intellectual property rights are being infringed, please visit this website to view the full policy and understand your rights: ippolicy.nintendo-europe. com

Australia and New Zealand consumers please visit: support.nintendo.com

© 1998-2011 Nintendo Co., Ltd.

Trademarks are property of their respective owners. Nintendo 3DS is a trademark of Nintendo.

Powered by *iii* **obiclip** 

CTR-P-AQEP-EUR

# 2 Controls

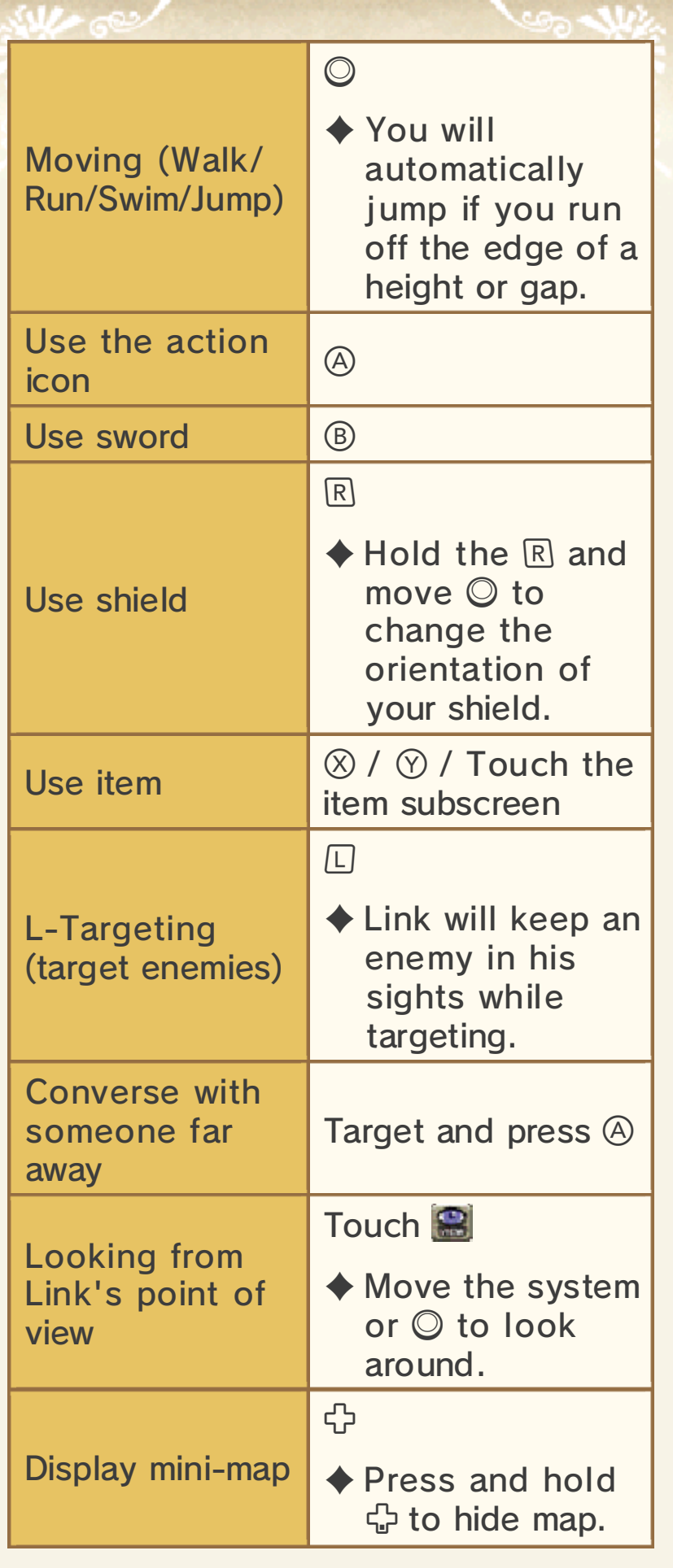

#### **Save**

#### **START**

When using the system to change the viewpoint, move your body while keeping the system at the same viewing angle.

Moving the system like this can be handy when using items such as the slingshot and bow, which show the scene from Link's point of view.

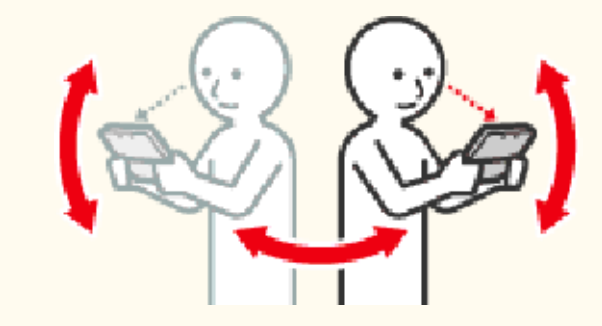

while you play. Nintendo 3DS system around This software involves moving the

damage to surrounding objects. so could result in injury and/or hands while playing. Failing to do hold the system firmly in both space around you and that you Ensure that you have adequate

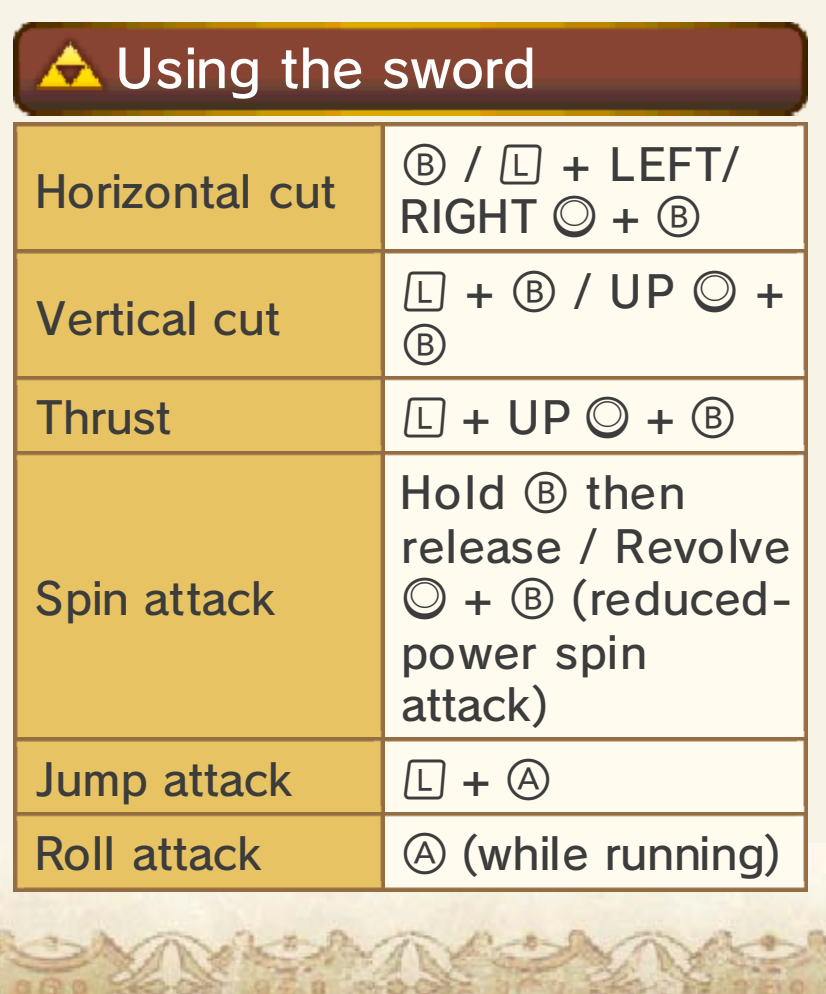

#### **Getting Started**

Press START or 4 on the title screen to vie w the file selectio n screen .

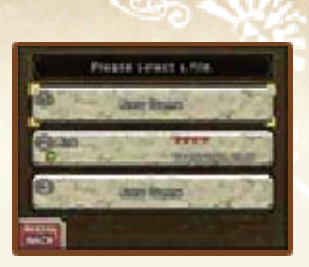

## **A** Starting a New Game

Select NEW GAME. Enter a name for your character and touch OK to confirm. Then touch the corresponding file to start the game.

## **A Loading a Saved Game**

Select a file to load, then touch START to begin the game. If you are playing as Child Link, the game will start from Link's House. If you are playing as Adult Link, the game will start from the Temple of Time. If your last save point was in a dungeon, the game will start inside the entrance to that dungeon.

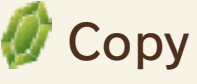

Allows you to copy file data to another file.

Allows you to erase a file. *C* Erase

## **A** Erasing All Data

You can delete all saved data by launching the software and then simultaneously holding  $\textcircled{a} + \textcircled{b} + \textcircled{c}$  $+$   $\circledcirc$  after the Nintendo 3DS logo has disappeared but before the title screen is displayed.

Once deleted, data cannot be restored, so be careful.

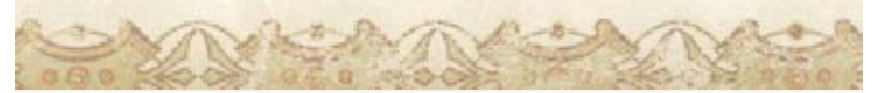

#### Exiting the Game (Saving)

Press START to save the game or to exit . You can save th e game at any poin t except during specif ic events.

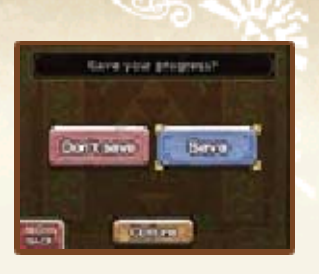

### Once… After You Complete the Game

the title screen. you can select this version from difficulty level. Once unlocked, the same story, but with a higher QUEST, which allows you to play OCARINA OF TIME 3D MASTER unlock THE LEGEND OF ZELDA: Complete the game once to

Do not use external accessories result in permanent data loss. terminals. These actions could Make sure not to get dirt in the Cards/SD Cards while saving. the system or remove Game Do not turn the power off, reset

permanent, so be careful. save data. Any modification is inability to progress or loss of data, as this can lead to an or software to modify your save

#### 5 Game Screen

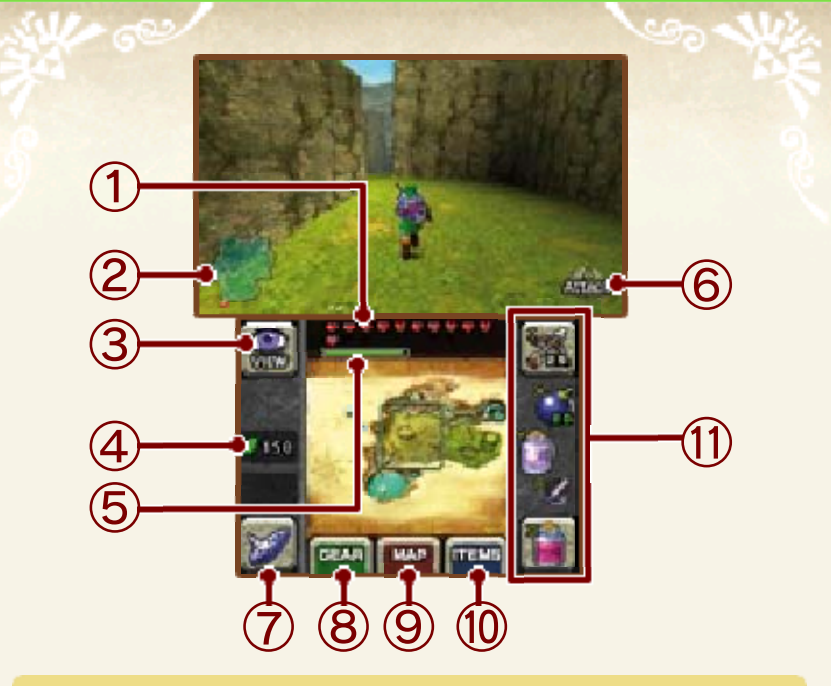

① Life energy

This depletes when you are hit by an enemy, fall from a height.

② Mini-map

shows the point where you entered the area, and  $\triangle$  shows your current location.

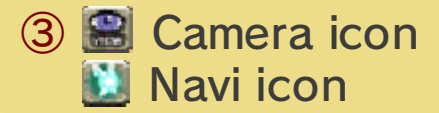

The Navi icon will appear in certain situations. Touch it to receive hints about your quest.

④ Rupees (the currency of Hyrule)

#### ⑤ Magic meter

This shows how much magic power you have left. The level depletes every time you use an item or move that requires magic. The meter is only displayed after you acquire the ability to use magic.

⑥ Action icon

The button shows which action can be performed in that situation.

⑦ Ocarina subscreen

You can use this to play the Ocarina. You will learn additional melodies as you progress through your quest. Touch  $\equiv$  to view the melodies that

are available to play.

- ⑧ Gear subscreen (p. 6)
- ⑨ Map subscreen (p. 7)
- ⑩ Item subscreen

Assign items to item slots i n order to use them. Touch th e item you wish to assign, an d then touch the slot you wish to assign it to. Assign frequentl y used items to  $\mathbb X$  and  $\mathbb Y$  for ease of use.

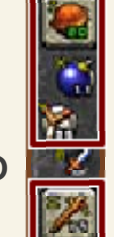

 $\blacklozenge$  Items set to  $\mathbb E$  and  $\mathbb E$  can only be used with touch controls.

⑪ Item slots

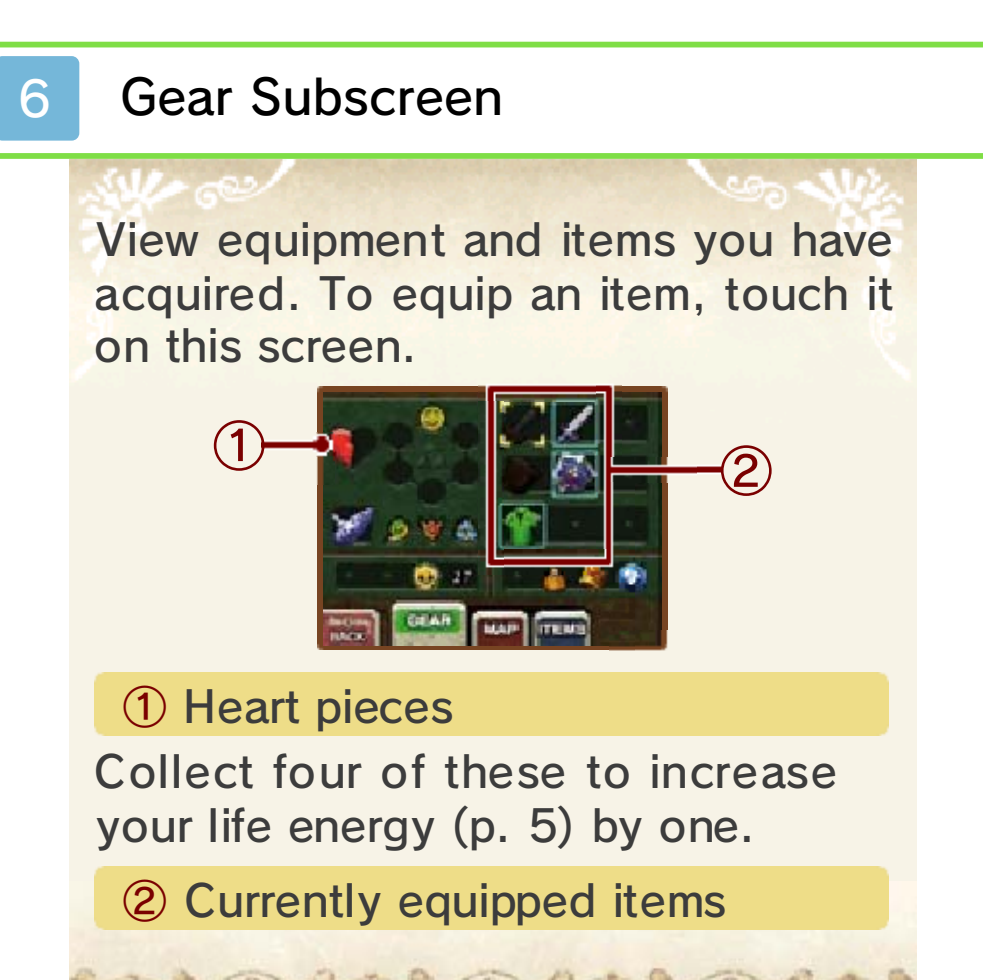

## **Map Subscreen**

View area maps and dungeon maps.

## $\triangle$  Areas

Areas you haven't y et visited are hidde n beneath clouds an d can't be seen .

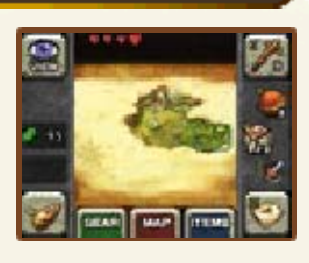

## **A** Dungeons

The amount of information displayed will increase as you progress through your quest.

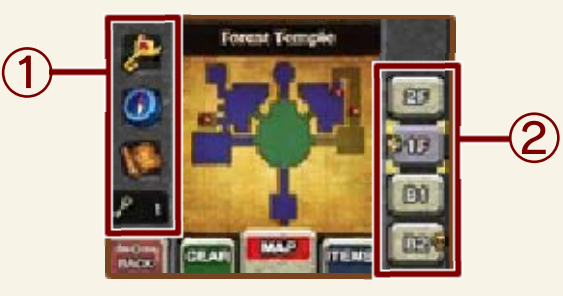

① Boss Key/Compass/Dungeon Map/Small Key

Each of these will be shown when acquired.

② Dungeon floors

<sup><sup>3</sup></sup> Current floor **Boss floor** 

#### 8 Game Over

If your life energy runs out or you drown, your game will end. If you then choose to continue, the game will resume from inside the entrance to the area or dungeon you were in.

#### Don't Know How to Proceed?

you don't know defeat. Perhaps enemy you can't encountered an Maybe you have

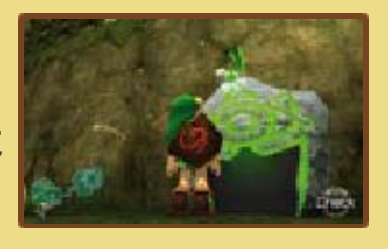

They will help you on your way. House and at the Temple of Time. Sheikah Stones outside Link's can consult with the mysterious how to proceed. Don't worry. You

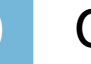

### **Options**

To adjust the game options press **I** START in-game, and then select OPTIONS from the save screen.

## **AL-Targeting**

Allows you to set the L-Targeting type. Select HOLD to enable targeting while holding  $\square$ . Select SWITCH to enable targeting even after releasing  $\square$ .

## **A** Camera Control

Allows you to invert the direction of the up/down movement of the camera in the game.

# Motion Control

Allows you to select whether moving the system will change the camera angle.

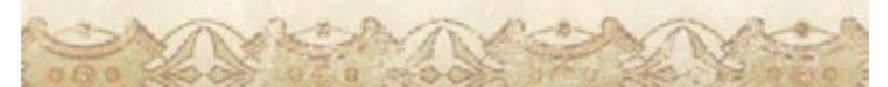

## 10 How to Contact Us

For product information, please visit the Nintendo website at: www.nintendo.com

For technical support and troubleshooting, please refer to the Operations Manual for your Nintendo 3DS system or visit: support.nintendo.com